# **Initializing Your Voicemail from Offsite:**

- 1. Call the main number, when the auto attendant answers, press 9 + your extension
- 2. Enter default security code: [password as previously provided by NATG] then follow prompts:
  - a. Record your name for the company directory (only your first and last name. ex: Bob Smith)
  - b. Spell the first three letters of your name (ex: Bob would be 262 on the number pad)
  - c. Would you like to be listed in the company directory?
    - → Press 1 for Yes or 2 for NO
  - d. Record your personal greeting (example below)
  - e. Enter a new security code
    - → Note: Password must be between 4 to 10 digits. DO NOT use simple codes such as 1234, 1111, 2580 etc..
- 3. At the end of setup, the system will ask you if you're satisfied with all of your setting, **press 1 for yes** otherwise you'll need to start over from the beginning.

# **Example Script:**

"You have reached the voicemail of \_\_\_\_\_\_. Please leave a detailed message and I will return your call as soon as possible. To reach reception, press 0. Thank you."

## Listen to Voicemail from Offsite

- 1. Call the main number, when the auto attendant answers, press 9 + your extension
- 2. Follow Prompts or choose from the following:
  - a. To Play New Messages Press 4
    b. To Leave a Message Press 5
    c. To Review old Messages Press 6
  - d. To Access Set up Options Press 7

#### **WHILE the Message is Playing**

| a. | Reply          | Press 34 |
|----|----------------|----------|
| b. | Check Next MSG | Press 35 |
| c. | Delete         | Press 36 |
|    | Archive (Save) |          |
| e. | Date/Time      | Press 38 |
| f. | Save As New    | Press 30 |
| g. | Repeat Message | Press 3# |

## **AFTER** Listening to a Message

| a. | To Reply       | Press 4 |
|----|----------------|---------|
| b. | Check Next MSG | Press 5 |
| c. | Delete         | Press 6 |
| d. | Archive (Save) | Press 7 |
| e. | Date/Time      | Press 8 |
| f. | Save As New    | Press 0 |
| g. | Repeat Message | Press # |

# <u>Changing Your Greeting from Offsite</u>

- 1. Call the main number (or your Direct Line if applicable)
- 2. When the voicemail answers:
- 3. Enter 9 + Your Extension, Enter your security code
- 4. Press 7 for Setup
- 5. Press 4 for Greeting
- 6. Press 6 for Standard greeting (or 7 for Alternate)
- 7. Press 1 to record
- 8. Press \* when done recording

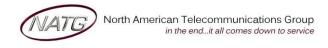

Service: 604 -856- 9155 Email: service@natg.ca